# **A3694A Dual-Bus 4-Slot HP-HSC Expansion I/O Installation Guide**

**HP9000/K570 Enterprise Servers**

**Edition 1, E0797**

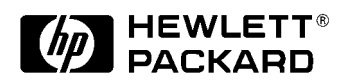

Part No. A3694-90000

**Printed in the U.S.A. July, 1997**

© Copyright 1997 by Hewlett-Packard Company

Download from Www.Somanuals.com. All Manuals Search And Download.

## **Legal Notices**

The information contained in this document is subject to change without notice.

*Hewlett-Packard makes no warranty of any kind with regard to this material, including, but not limited to, the implied warranties of merchantability and fitness for a particular purpose.* Hewlett-Packard shall not be liable for errors contained herein or direct, indirect, special, incidental or consequential damages in connection with the furnishing, performance, or use of this material.

**Restricted Rights Legend.** Use, duplication or disclosure by the U.S. Government is subject to restrictions as set forth in subparagraph (c) (1) (ii) of the Rights in Technical Data and Computer Software clause at DFARS 252.227-7013 for DOD agencies, and subparagraphs (c) (1) and (c) (2) of the Commercial Computer Software Restricted Rights clause at FAR 52.227-19 for other agencies.

HEWLETT-PACKARD COMPANY 3000 Hanover Street Palo Alto, California 94304 U.S.A.

**Copyright Notices.** © Copyright 1983-1997 Hewlett-Packard Company, all rights reserved.

Reproduction, adaptation, or translation of this document without prior written permission is prohibited, except as allowed under the copyright laws.

**Trademark Notices.** UNIX is a registered trademark in the United States and other countries, licensed exclusively through X/Open Company Limited.

## **Reader Comments**

Reader Comments. We welcome your comments about our documentation. If you have editorial suggestions or recommend improvements for this document, please write to us. You can reach us through e-mail at: *hardwaredocs@hp.cup.com* or by sending your letter to: *Documentation Manager, M/S 5657, Hewlett-Packard Company, 9000 Foothills Blvd., Roseville, CA 95747-5657 USA*. Please include the following information in your message:

- Title of the manual you are referencing.
- Manual part number (from the title page).
- Edition number or publication date (from the title page).
- Your name.
- Your company's name.

SERIOUS ERRORS, such as technical inaccuracies that may render a program or a hardware device inoperative, should be reported to your HP Response Center or directly to a Support Engineer.

### **Preface**

This Installation Guide contains technical information about HP 9000 Computers. The HP 9000/Kxxo family of computers includes the following models:

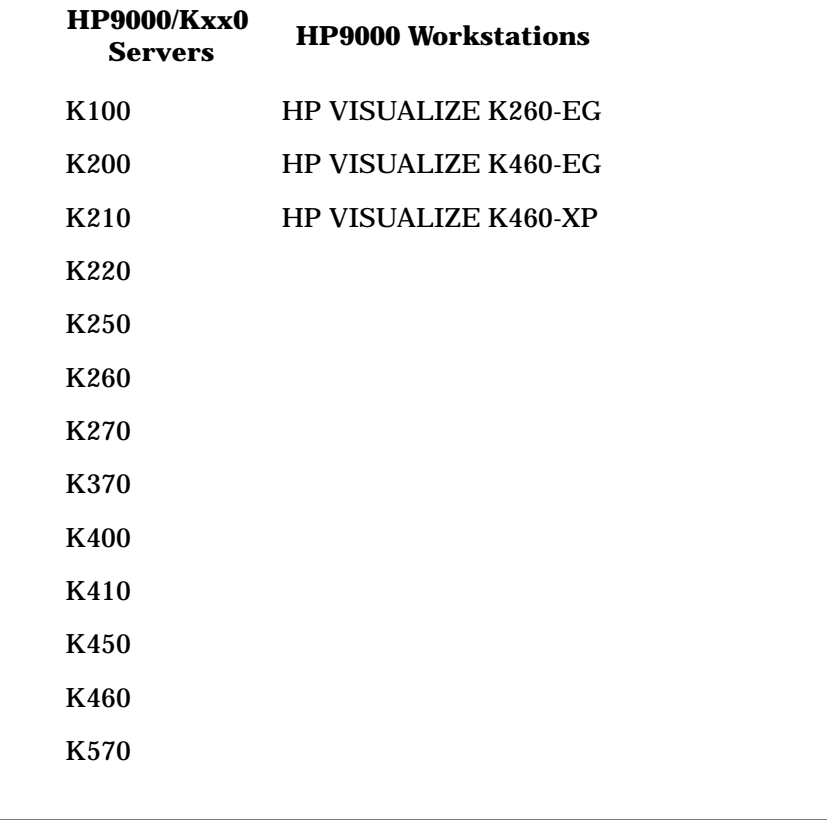

**NOTE** The Dual-Bus 4-Slot HP-HSC Expansion I/O Card may be installed ONLY on HP9000/K570 systems.

HP9000/K570 systems, as with many other HP9000 systems, have a primary HP-HSC Expansion I/O slot for upgrades. This slot is immediately to the right of the Core I/O card as viewed from the rear of the system (refer to Figure 1).

HP9000/K570 systems can optionally use the slot to the right of the primary expansion I/O slot for additional processors or as a secondary HP-HSC Expansion I/O slot. The A3694A Dual-Bus 4-Slot HP-HSC Expansion I/O product adds an additional four I/O slots in this position.

### **Electrostatic Discharge**

CPU cards and computer systems contain assemblies and components that are sensitive to electrostatic discharge (ESD). Carefully observe the precautions listed in this section and use the ESD wrist strap, ESD sheet, and ESD foam pad provided in the ESD kit (part number A3024-80004). The following precautions can significantly reduce the risk of system failure or component damage due to ESD.

- Always wear a grounded wrist strap when working around a system or handling the CPU card.
- Treat all assemblies, components, cards, and connections as sensitive.
- When unpacking cards or components to the system, keep the item in it's conductive bag until it is ready to be installed.
- Keep body movement to a minimum, this generates static electricity that causes ESD.
- Avoid working in carpeted areas.
- Try to select a work area where potential static sources are minimized.

### **Anti-Static Wrist Strap**

The anti-static wrist strap is a bracelet like strip that goes around either wrist. The other end of the strap connects to a convenient metal surface on the computer cabinet.

### **Anti-Static Mat**

The anti-static mat can be either the conductive bag, the ESD sheet, or the ESD foam pad. The anti-static mat does not have to be connected to the cabinet. It should be placed close to the computer while performing the upgrade tasks.

### **Tools required**

To accomplish the upgrade procedures to the computer the following tools are required:

- A Torx #10 driver. (This is the preferred tool)
- A flat blade screw driver. (this can be used if a Torx driver is not available)
- A3204-80004 ESD Kit
- Flashlight or alternate light source (recommended but not required)

### **Installation Procedures**

**NOTE** A 2-slot or 4-slot HP-HSC Expansion I/O product must be present in the primary HP-HSC Expansion I/O slot before adding the A3694A product to the secondary HP-HSC Expansion I/O slot.

- 1. Log Off all users and stop all active applications that may be running.
- 2. Perform a system backup of the entire Operating System and data base. If this is not feasible, perform a backup of the data base. (This should be done at a scheduled interval as common practice for protecting any new data or changes to the existing data base.)
- 3. Perform a system shutdown. Enter "/etc/shutdown -h" at the prompt.
- 4. Turn the computer key switch to the STANDBY position.
- 5. At the rear of the computer, unplug the power cord.
- 6. Remove the cover plate on the Processor/Dual Bus HP-HSC Expansion I/O slot next to the primary HP-HSC Expansion I/O slot (see Figure 1) by loosening the two (one top and one bottom) captive mounting screws (see Figure 2) and pulling the cover plate away .

#### **NOTE Backplane Card Slot Color Codes**

The following color bars appear above the slots on the system backplane:

#### **Table 1 Color Codes**

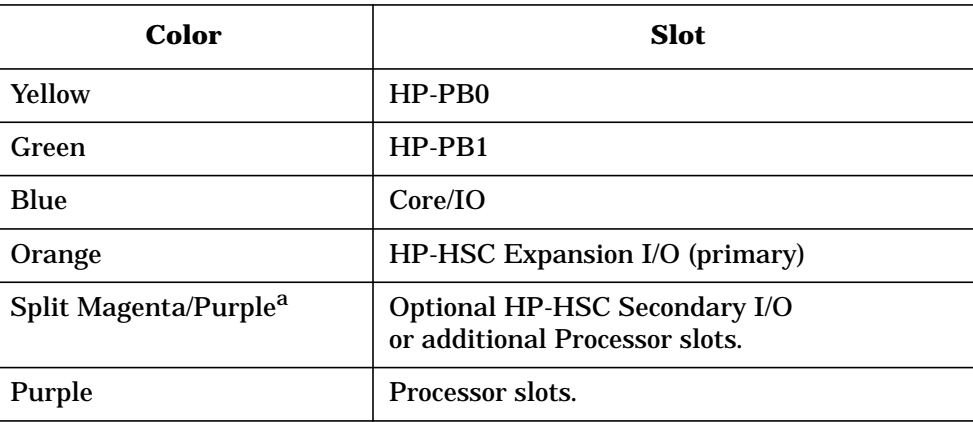

a. HP9000/K570 systems only.

I/O and processor cards have matching color codes to assist in correctly matching the cards to the right slots.

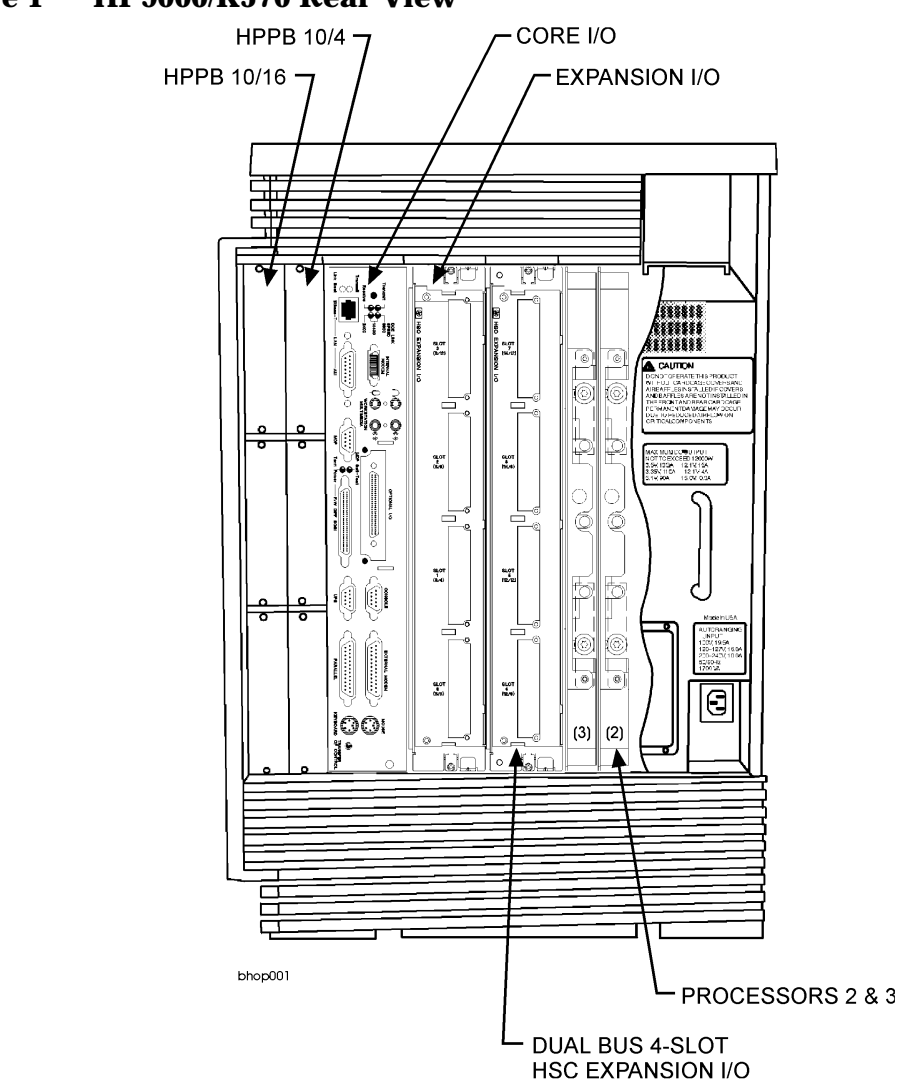

**Figure 1 HP9000/K570 Rear View**

- 7. Remove the adjoining processor slot's cover plate by loosening the two (one top and one bottom) captive mounting screws and pulling the cover plate away. (This is necessary to gain access to the system board.)
- 8. Reach into the computer cabinet and remove the plastic dust cover from the HP-HSC expansion connector on the system board.
- 9. Remove the plastic dust cover from the Dual Bus 4-Slot HP-HSC Expansion I/O Card connector.
- 10.Align the Dual Bus 4-Slot HP-HSC Expansion I/O Card into the card slot and slide it into the computer.
- 11.When the card makes contact with the system board connector, press the edge of the card to fully seat the card into the computer. Tighten the two captive screws to secure the expansion I/O card.
- 12.Replace the CPU cover plate and tighten the two captive mounting screws.

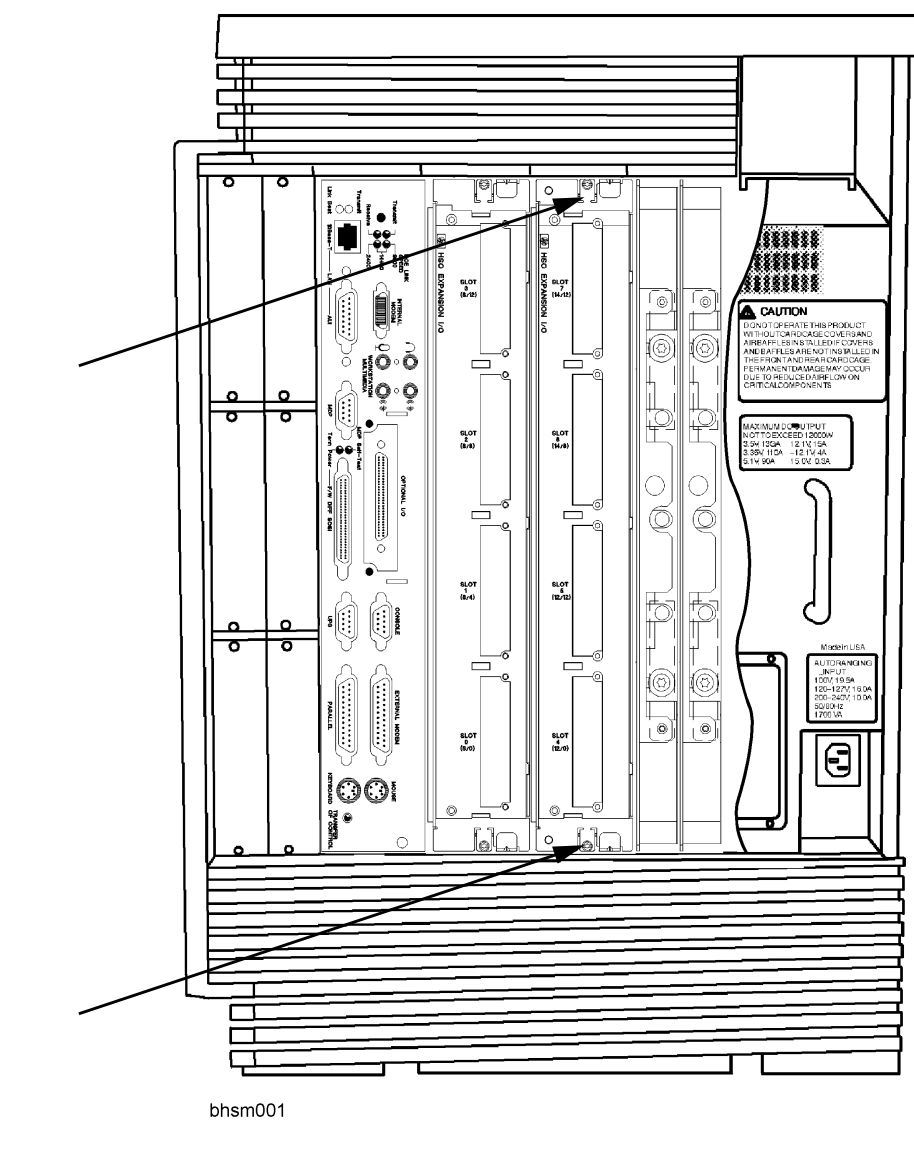

**Figure 2 Screw Locations**

If this completes the upgrade, proceed to Upgrade Verification.

### **Upgrade Verification**

Before performing the procedures in this section, make sure that all cover plates that were removed are reinstalled and secure. This is for proper seating of cards, as well as cooling requirements.

- 1. Reconnect the power cord to the rear of the computer.
- 2. Turn the computer key to the ON position.
- 3. Observe the Front panel Display and console for any error or fault (FLT) messages.

When all procedures are complete, with no errors or faults, the system needs to be re-configured to add the new HP-HSC path addresses. Refer to the Owner's Guide for configuration instructions. The HP-HSC Slot path addresses are also the same as shown in Table 2.

| <b>Location</b>                                             | <b>Device Type</b> | <b>Address Path</b>    |
|-------------------------------------------------------------|--------------------|------------------------|
| Core I/O card, Optional I/O connector                       | HP-HSC I/O card    | $10/8$ (device addr.)  |
| <b>Primary Four Slot HP-HSC Expansion I/O</b>               |                    |                        |
| HP-HSC I/O Expansion card, slot 0                           | HP-HSC I/O card    | 8/0 (device addr.)     |
| HP-HSC I/O Expansion card, slot 1                           | HP-HSC I/O card    | 8/4 (device addr.)     |
| HP-HSC I/O Expansion card, slot 2                           | HP-HSC I/O card    | 8/8 (device addr.)     |
| HP-HSC I/O Expansion card, slot 3                           | HP-HSC I/O card    | 8/12 (device addr.)    |
| <b>Secondary Four Slot HP-HSC Expansion I/O (K570 only)</b> |                    |                        |
| HP-HSC I/O Expansion card, slot 0                           | HP-HSC I/O card    | 12/0 (device addr.)    |
| HP-HSC I/O Expansion card, slot 1                           | HP-HSC I/O card    | 12/12 (device addr.)   |
| HP-HSC I/O Expansion card, slot 2                           | HP-HSC I/O card    | $14/8$ (device addr.)  |
| HP-HSC I/O Expansion card, slot 3                           | HP-HSC I/O card    | $14/12$ (device addr.) |

**Table 2 HP-HSC Slot Addresses**

Free Manuals Download Website [http://myh66.com](http://myh66.com/) [http://usermanuals.us](http://usermanuals.us/) [http://www.somanuals.com](http://www.somanuals.com/) [http://www.4manuals.cc](http://www.4manuals.cc/) [http://www.manual-lib.com](http://www.manual-lib.com/) [http://www.404manual.com](http://www.404manual.com/) [http://www.luxmanual.com](http://www.luxmanual.com/) [http://aubethermostatmanual.com](http://aubethermostatmanual.com/) Golf course search by state [http://golfingnear.com](http://www.golfingnear.com/)

Email search by domain

[http://emailbydomain.com](http://emailbydomain.com/) Auto manuals search

[http://auto.somanuals.com](http://auto.somanuals.com/) TV manuals search

[http://tv.somanuals.com](http://tv.somanuals.com/)